## **ЗАТВЕРДЖЕНО**

Вченою радою факультету інформаційно-комп'ютерних технологій

 $\frac{20}{\mu}$  p.,

протокол №

Голова Вченої ради \_\_\_\_\_\_\_\_ Тетяна НІКІТЧУК

## **МЕТОДИЧНІ РЕКОМЕНДАЦІЇ для проведення практичного заняття 8 з навчальної дисципліни «Електроживлення систем зв'язку»**

для здобувачів вищої освіти освітнього ступеня «бакалавр» спеціальності 172 «Телекомунікації та радіотехніка» освітньо-професійна програма «Телекомунікації та радіотехніка» освітньо-професійна програма «Інформаційні відеосистеми та системи контролю доступу»

факультет інформаційно-комп'ютерних технологій кафедра комп'ютерних технологій у медицині та телекомунікаціях

> Схвалено на засіданні кафедри комп'ютерних технологій у медицині та телекомунікаціях 2023 р., протокол  $N_2$ Завідувач кафедри

> > \_\_\_\_\_\_\_ Владислав ЧУХОВ

Розробник: ст. викладач кафедри комп'ютерних технологій у медицині та телекомунікаціях БЕНЕДИЦЬКИЙ Василь

> Житомир 2023

# **Практичне заняття 8 Перетворювачі напруги**

## **Мета роботи**

1. Ознайомитися з принципами побудови і властивостями імпульсних стабілізаторів постійної напруги.

2. Експериментально дослідити характеристики і режими роботи імпульсних стабілізаторів постійної напруги, виконаного на інтегральній мікросхемі.

3. Набути практичних навичок збирати та перевіряти роботу імпульсних стабілізаторів постійної напруги в інтегральному виконанні у програмі LTspice XVII.

## **ТЕОРЕТИЧНІ ВІДОМОСТІ І РОЗРАХУНКОВІ ФОРМУЛИ**

## **Принцип роботи імпульсного стабілізатора**

У розглянутих *компенсаційних стабілізаторах регулюючий елемент працює як керований опір*. Робоча точка транзистора знаходиться приблизно на середині ділянки характеристики навантаження, і транзистор внаслідок цього розсіює велику потужність. Це обумовлює досить низький *коефіцієнта корисної дії* компенсаційних стабілізаторів.

*Імпульсний стабілізатор напруги являє собою пристрій, у якому регулюючий елемент (транзистор, тиристор) працює в режимі перемикання (ключовому режимі).* На базу транзистора стабілізатора, увімкненого послідовно з навантаженням (рисунок 8.1, а), надходять керуючі імпульси прямокутної форми, які його відкривають.

При відсутності імпульсів ( $U_{\kappa e p}$ =0) струм бази дорівнює нулю. Робоча точка транзистора займає на вихідній характеристиці положення 1 (рис. 8.1,б). Струм переходу колектор-емітер транзистора *VT1* малий і фактично вся напруга  $U_{ex}$ падає не на навантаженні, а прикладена до проміжку колектор-емітер транзистора

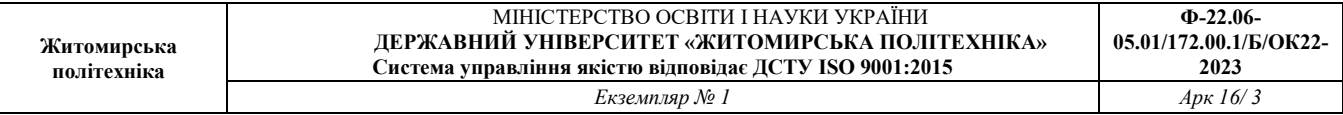

*VT1*.

При наявності імпульсів керування через базовий перехід протікає струм бази, який перевищує значення струму насичення, і транзистор повністю відкривається. Обмежується струм колектора резистором навантаження *<sup>н</sup>* . Падіння напруги на транзисторі мале і майже вся вхідна напруга  $U_{ex}$ прикладається до навантаження. Робоча точка транзистора відмічена цифрою 2.

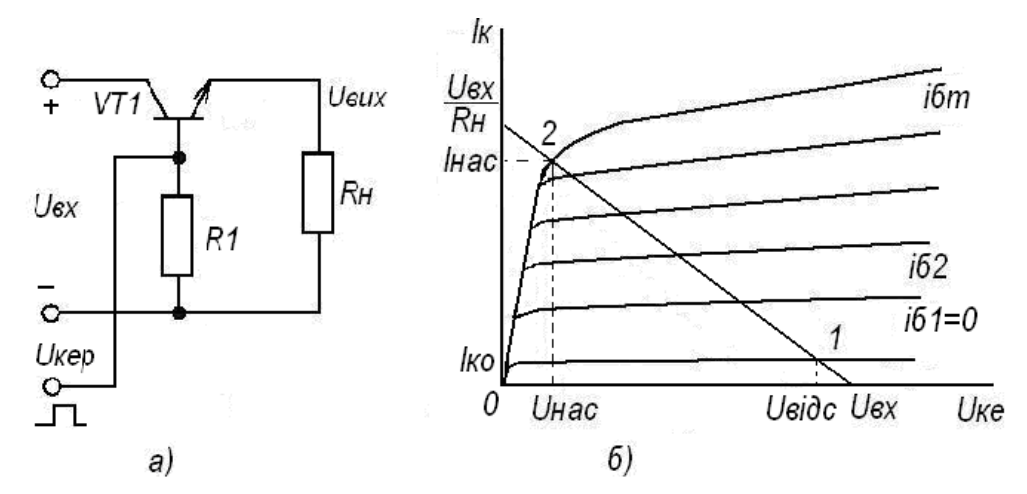

Рис. 8.1. Схема ключового елемента (а) та його вихідні характеристики (б)

Таким чином, як *в положенні робочої точки 1 (відсічка), так і в положенні 2 (насичення), потужність, яку розсіює транзистор, є малою*. У першому випадку струм транзистора, а у другому напруга на переході колектор-емітер близькі до нуля.

В активній області транзистор знаходиться при перемиканні, але цей процес можна зробити короткочасним. Тому енергія перемикання також мала.

Повна потужність втрат визначається так:

$$
P = \frac{W}{T} = \frac{W_{\mu} + W_{\text{eioc}} + W_{\text{e.u}} + W_{\text{e.u.M}}}{T},
$$
\n(8.1)

де W – загальні втрати енергії за період *Т;* W<sub>н</sub>, W<sub>відс</sub>, W<sub>вм</sub>, W<sub>вим</sub> – втрати енергії за період в режимах насичення та відсічки і при вмиканні та вимиканні транзистора.

*Час вмикання і вимикання транзистора визначається його частотними* 

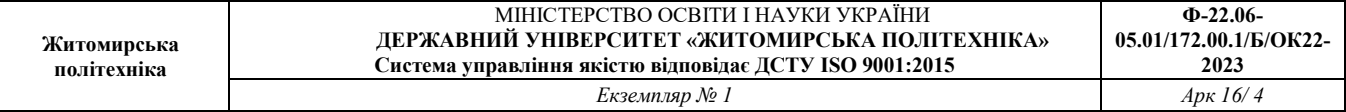

*властивостями.*

Напруга на навантаженні, у разі відсутності фільтра, має форму прямокутних імпульсів з амплітудою, приблизно рівною вхідній напрузі. При зміні тривалості імпульсів керування змінюється і середнє значення напруги на навантаженні:

$$
U_{\text{aux}} = U_{\text{ex}} \frac{t_i}{T} = \frac{U_{\text{ex}}}{Q},\tag{8.2}
$$

де *<sup>і</sup>* – тривалість імпульсів керування, тобто час, на протязі якого регулюючий елемент відкритий;

 $T, Q = \frac{T}{t_i}$ – період та шпаруватість імпульсів.

Структурна схема реалізації імпульсного принципу регулювання напруги на навантаженні наведена на рисунку 8.2.

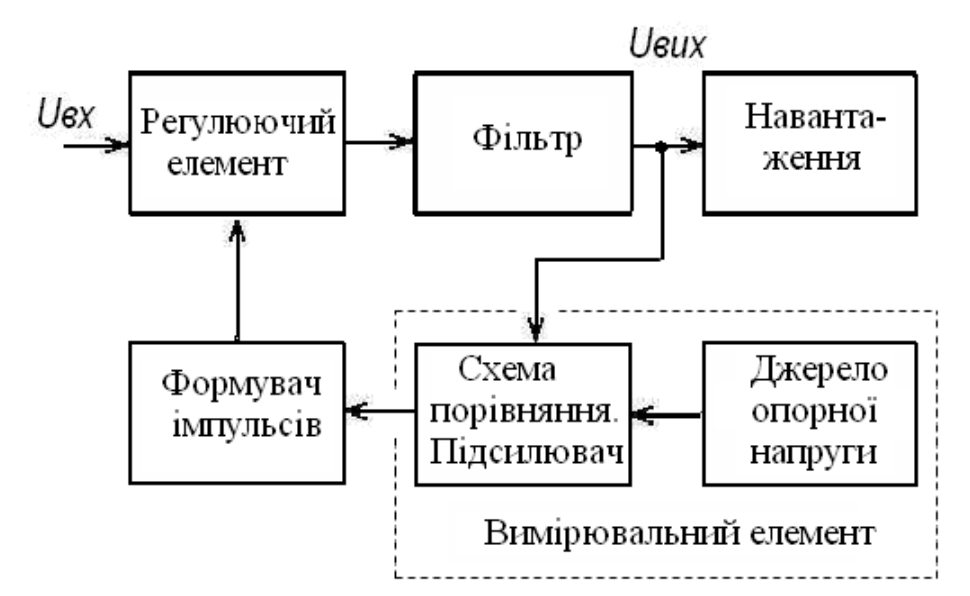

Рис. 8.2 – Структурна схема імпульсного стабілізатора постійної напруги

Вихідну напругу отримують в результаті згладжування *фільтром низьких частот* імпульсів, які формуються регулюючим елементом. У схемі порівняння виробляється сигнал керування, пропорційний відхиленню середнього значення вихідної напруги відносно напруги *еталонного (опорного) джерела*. Підсилений сигнал неузгодження є керуючим для схеми формування послідовності імпульсів із змінними часовими характеристиками (тривалість імпульсів, частота

слідування).

*Імпульсні стабілізатори* у порівнянні з безперервними мають *більший коефіцієнт корисної дії, який може сягати 90...95 %, меншу масу та розміри. Останнє досягається виключенням або зменшенням розмірів радіатора, на який встановлюють регулюючий транзистор.* 

*Недоліки імпульсних стабілізаторів*: складна схема керування, *пульсації* вихідної напруги, підвищений рівень радіоперешкод.

#### **Імпульсний послідовний стабілізатор**

Імпульсний послідовний стабілізатор (стабілізатор понижуючого типу) виконується по схемі, наведеній на рисунку 8.3, а.

Імпульсні стабілізатори містять реактивні *L* і *C* елементи, *напруга на яких змінюється в часі нелінійно*, що ускладнює аналіз їх роботи. Але при ККД, більшому 85 %, можна припустити, що зміни струму та напруги лінійні. Це значно полегшує аналіз та розрахунок стабілізаторів.

Вхідна постійна напруга перетворюється в послідовність імпульсів тривалістю  $t_i$ , які мають період *Т*. Пауза між імпульсами дорівнює:  $t_n = T - t_i$ .

При відкритому транзисторі *VT1* енергія передається від джерела живлення до навантаження, а також накопичується у дроселі *L1* і конденсаторі *С<sup>н</sup>* . При закритому транзисторі, *дросель* розряджається через навантаження і діод *VD1*.

Вихідна напруга стабілізатора

$$
U_{\text{aux}} = U_{\text{ex}} \frac{t_i}{T'},\tag{8.3}
$$

завжди менша вхідної.

Наявність діода *VD1* одночасно виключає появу великої електрорушійної сили (ЕРС) при розмиканні ключа.

*Пульсації напруги на навантаженні тим менші, чим більшою є індуктивність дроселя і менший період слідування керуючих імпульсів*.

За допомогою вимірювального елемента *ВЕ* та формувача імпульсів *ФІ*

замикається стабілізуюче коло від'ємного зворотного зв'язку.

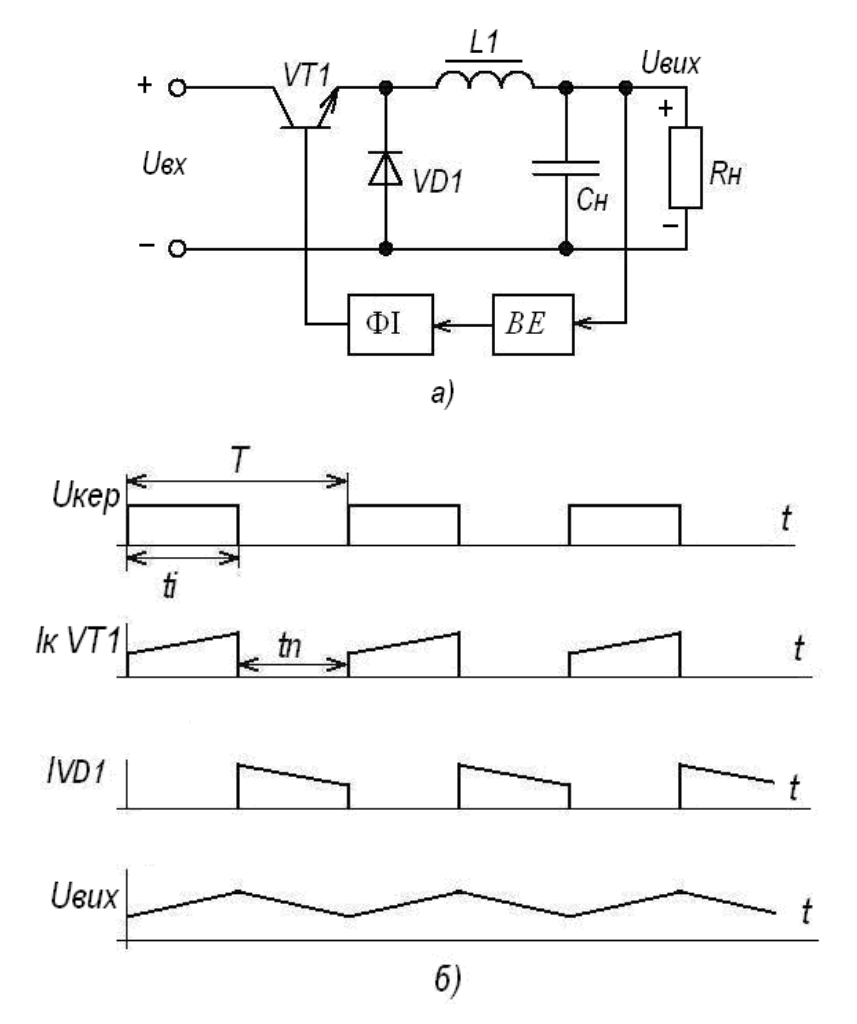

Рис. 8.3. Функціональна схема (а) та часові діаграми (б) роботи імпульсного послідовного стабілізатора

#### **Імпульсний інвертуючий стабілізатор**

Особливості такого стабілізатора постійної напруги (рис. 8.4) полягають у тому, що він змінює полярність вихідної напруги  $U_{\mathit{eux}}$  відносно вхідної  $U_{\mathit{ex}}$  і вихідна напруга може перевищувати вхідну.

При замиканні ключа *VT1* дросель заряджається струмом від джерела  $U_{\text{ex}}$ . В ньому створюється ЕРС, полярність якої відмічена зліва від дроселя. Діод *VD1* при цьому закритий. Конденсатор *С<sup>н</sup>* , який накопичив заряд у попередні періоди комутації, розряджається через навантаження, підтримуючи в ньому струм *<sup>н</sup>* . Після розмикання ключа у дроселі наводиться ЕРС, полярність якої протилежна

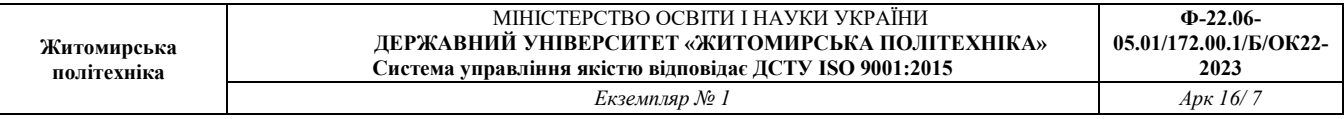

існуючій раніше. В результаті цього відкривається діод *VD1*, і через коло +L -  $C_{\mu}$ ||R<sub>*H</sub>* - VD1 - L дросель розряджається. Струм дроселя проходить через</sub> навантаження і заряджає конденсатор.

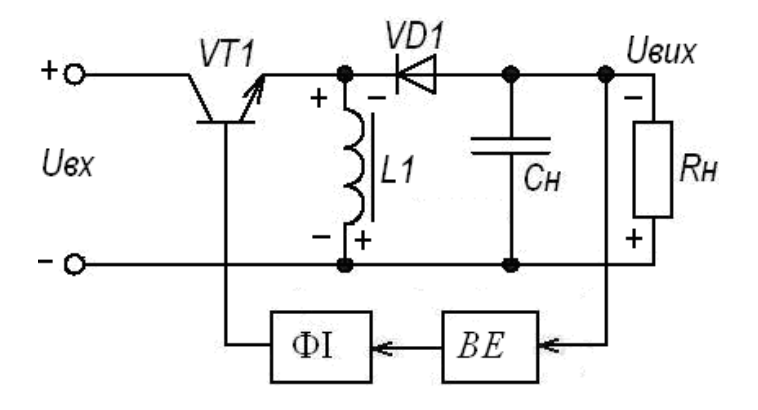

Рис. 8.4. Функціональна схема імпульсного інвертуючого стабілізатора

Знайдемо значення вихідної напруги стабілізатора.

Джерело  $U_{\mathrm{ex}}$  на протязі періоду віддає дроселю енергію

$$
W_{\partial p} = U_{\alpha x} I_L t_i. \tag{8.4}
$$

Вважаючи, що струм в колі дроселя визначається його великим реактивним опором, знайдемо енергію, яку він віддає навантаженню:

$$
W_{\mu} = U_{\text{aux}} I_L t_n. \tag{8.5}
$$

При малих втратах  $W_{\partial p} = W_{\mu}$ . Прирівняємо праві частини виразів (8.4) та  $(8.5).$ 

$$
U_{\text{ext}}t_i = U_{\text{aux}}t_n. \tag{8.6}
$$

З (8.6) знайдемо:

$$
U_{\text{aux}} = U_{\text{aux}} \frac{t_i}{t_n}.\tag{8.7}
$$

З результату (8.7) слідує, що абсолютне значення вихідної напруги при умові, коли час відкритого стану транзистора перевищує тривалість паузи,  $t_i > t_n$ , перевищує значення вхідної напруги.

#### **Імпульсний паралельний стабілізатор**

Функціональна схема імпульсного паралельного стабілізатора, який ще має назву стабілізатора з підвищенням напруги, наведена на рисунку 8.5.

Дросель *L1* увімкнений послідовно, а ключ – паралельно навантаженню *Rн*. На протязі дії на базі транзистора *VT1* керуючого імпульсу, тривалістю *<sup>і</sup>* , транзистор відкритий, струм дроселя зростає, і в ньому накопичується енергія. Напруга на колекторі транзистора $U_\kappa \approx 0$ . Діод  $VDI$  при цьому закритий напругою конденсатора, за рахунок розряду якого підтримується струм у навантаженні.

На час паузи, тривалістю  $t_n$ , транзистор закривається. У дроселі  $LI$  діє ЕРС самоіндукції, яка складається зі вхідною напругою і енергія передається у навантаження. Заряджається також конденсатор  $\mathcal{C}_\mu.$ 

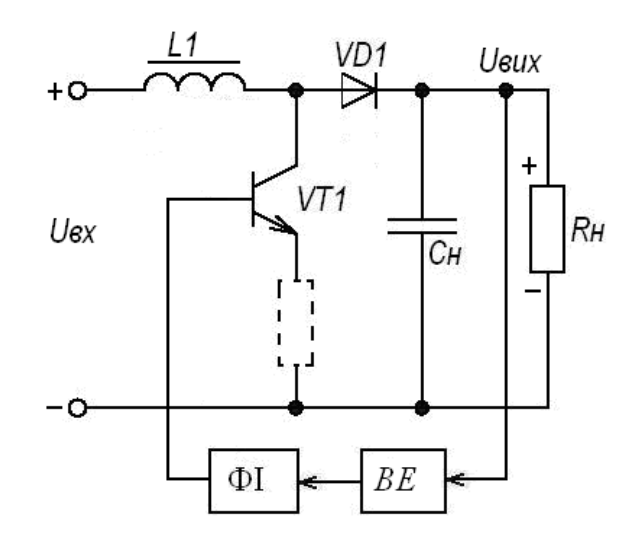

Рис. 8.5. Функціональна схема імпульсного паралельного стабілізатора

Вважаючи, як і при розгляді попереднього стабілізатора, що індуктивність дроселя досить велика, і струм у його колі визначається реактивним опором  $\omega L$ , знайдемо вихідну напругу стабілізатора.

Енергія, яку запасає дросель у процесі заряду:

$$
W_{\partial p} = U_{\alpha x} I_L t_i. \tag{8.8}
$$

Під час розряду він віддає до навантаження енергію

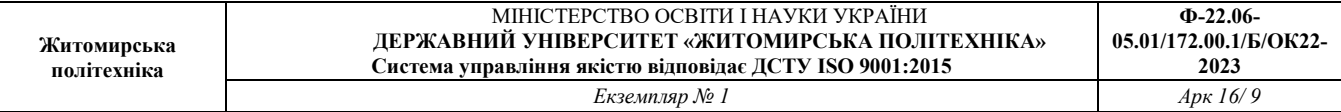

$$
W_{\mu} = U_{\mu \partial p} I_L t_n. \tag{8.9}
$$

Вважаючи, що втрати енергії малі, тобто кількісні значення, що визначаються  $(8.8)$  та  $(8.9)$ , співпадають, знайдемо напругу на навантаженні  $U_{\mu\partial p},$ яка виникає внаслідок розряду дроселя.

$$
U_{\alpha x}I_L t_i = U_{\mu \partial p} I_L t_n \rightarrow U_{\mu \partial p} = U_{\alpha x} \frac{t_i}{t_n}
$$
\n(8.10)

Сумарна напруга на навантаженні складається з напруги  $U_{\scriptscriptstyle{ex}}$ та напруги  $U_{\scriptscriptstyle{H\partial p}}.$ 

$$
U_{\mu} = U_{\alpha x} + U_{\mu \partial p} = U_{\alpha x} + U_{\alpha x} \frac{t_i}{t_n} = U_{\alpha x} \left( 1 + \frac{t_i}{t_n} \right) = U_{\alpha x} \left( \frac{t_n + t_i}{t_n} \right) = U_{\alpha x} \frac{T}{t_n}
$$
(8.11)

Враховуючи, що у виразі  $(8.11)$   $\frac{T}{t}$  $\frac{1}{t_n} > 1$ , приходимо до висновку, *що у стабілізаторі з силовим колом, зображеним на рисунку 8.5, вихідна напруга завжди більша вхідної*.

В даній схемі, як і в попередній, *дросель не є елементом вихідного фільтра*. Згладжування *пульсацій* в цих пристроях досягається за рахунок збільшення ємності конденсатора навантаження  $\mathcal{C}_{\mu}$ . Це призводить до збільшення розмірів фільтра та пристрою в цілому. В схемі понижуючого типу згладжування пульсацій відбувається сумісно дроселем та конденсатором. Це сприяє її поширеному використанню.

Проаналізуємо, чим визначаються розміри та маса *імпульсних стабілізаторів* напруги.

Транзистори і діоди є малогабаритними елементами.

Індуктивність дроселя і ємність конденсатора, які забезпечують необхідний рівень пульсації, зменшуються зі зростанням частоти комутації. Відповідно зменшуються і їх розміри. Але одночасно з цим збільшується потужність, яку повинні розсіювати транзистори та діоди через комутаційні процеси, частота яких зростає. Це потребує збільшення маси та розмірів пристосувань, що відводять тепло. Є оптимальна *частота перемикання*, на якій об'єм та вага перетворювача мінімальні, однак область мінімуму достатньо розтягнута в частотній області.

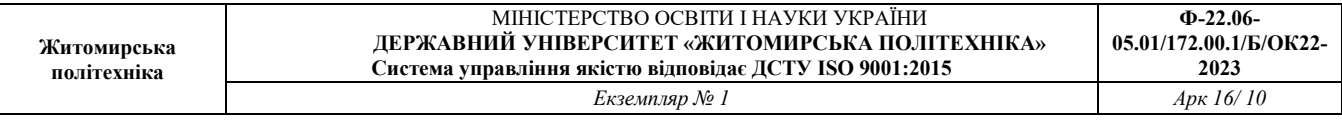

На сучасному рівні розвитку елементної бази частоту комутації вибирають настільки великою, наскільки дозволяє швидкодія потужних діодів і транзисторів. Вона сягає від сотень кілогерц до одиниць мегагерц. У застарілих імпульсних стабілізаторах частота складає десятки кілогерц.

## **Стабілізатор з ШІМ на ІМС LT1109**

Схема стабілізатора наведена на рисунку 8.6. Вона містить мікросхему LT1109 і зовнішні елементи.

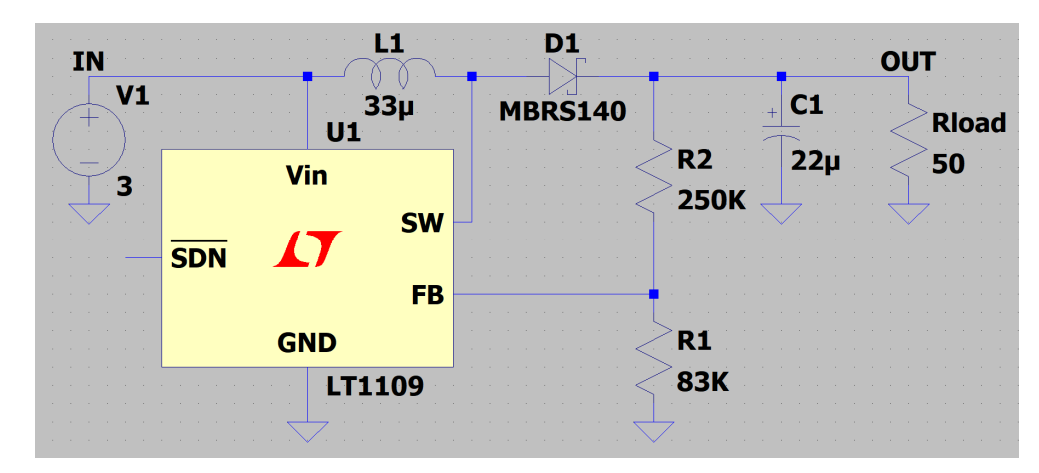

Рис. 8.6. Схема імпульсного підвищуючого перетворювача напруги, на мікросхемі LT1109

Схема містить мінімальну кількість елементів:

джерело живлення  $VI = 3$   $B$ ; мікросхема  $UI = LT1109$ ; індуктивність дроселя перетворювача  $L = 33$  мкГн; діод  $D1 = MBRS140$  (діод Шотки); конденсатор вихідного фільтра С1 = 22 мкФ; дільник напруги зворотного зв 'язку нарезисторах  $R1 = 83$  кОм і  $R2 = 250$  кОм; опір  $Rload = 50$  Ом, що імітує навантаження перетворювача.

У документації на мікросхему LT1109 наводиться така спрощена функціональна схема (рис. 8.7).

На функціональній схемі позначено такі виводи:

**VIN** – вхідна напруга живлення; використовується для живлення елементів схеми;

**GND** – «земля»;

**FB (Feed Back)** – вхід зворотного зв'язку за напругою; використовується для контролю вихідної напруги перетворювача;

**SHUTDOWN (SDN)** – інверсний вхід заборони роботи схеми;

**SW (Switch)** – вихід ключового транзистора 01. При відкритому ключі вихід  $SW$  замикається на «землю».

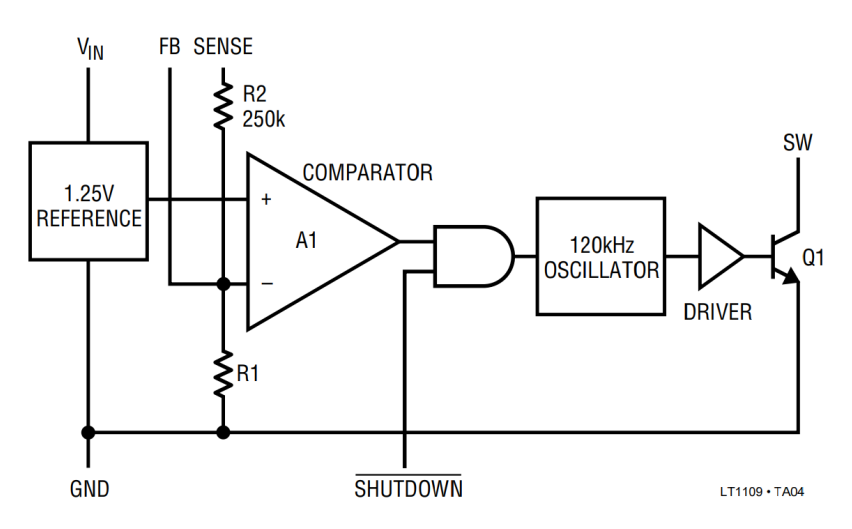

Рис. 8.7. Спрощена функціональна схема мікросхеми LT1109

У схемі є такі елементи: стабілізатор опорного напруги 1,25 В (REFERENCE); компаратор напруги (COMPARATOR); схема дозволу на логічному елементі «І»; генератор опорної частоти перетворювача 120 кГц (OSCILLATOR); підсилювач сигналу генератора (DRIVER); силовий ключ на транзисторі  $Q1$ .

Вихід схеми  $SW$  підключений до індуктивності дроселя  $L$  (рис.8.6). Вхід  $FB$ підключений до середньої точки дільника, на резисторах R1, R2. Вхід заборони '2 залишений непідключеним.

Відповідно до документації, схема працює наступним чином.

Генератор формує прямокутний сигнал (меандр) із частотою близько 120 кГц. Цей сигнал відкриває та закриває вихідний ключовий транзистор. Ключ відкритий 50% і закритий 50% часу періоду повторення опорного генератора

Компаратор дозволяє або забороняє роботу генератора, залежно від співвідношення рівнів опорної напруги  $V_{REF} = 1.25$  і напруги на вході зворотного зв'язку V<sub>FB</sub>. Якщо напруга на вході управління FB менше опорного  $(V_{FB} < V_{REF}$ ), то робота генератора дозволена. Якщо напруга на вході керування FB більша за опорну ( $V_{FB} > V_{REF}$ ), робота генератора заборонена, і ключ Q1 закритий. Оскільки вхід заборони SDN залишений непідключеним, то на ньому постійно присутній паразитний рівень логічної «1», і логічна мікросхема ретранслює сигнал компаратора, тобто робота схеми завжди дозволена.

Коли ключ  $Q1$  замкнутий, струм джерела тече через індуктивність  $L$ , і індуктивність накопичує енергію. Коли ключ розмикається, накопичена в індуктивність енергія віддається в навантаження через діод 1. Цей діод перешкоджає розряду ємності згладжуючого фільтра C1 через відкритий ключ Q1 на «землю».

Вихідна напруга перетворювача  $V_{OUT}$  надходить на резистивний дільник R1, 2, на якому формується напруга зворотного зв'язку:

$$
V_{FB} = V_{OUT} \frac{R1}{R1 + R2}
$$
 (8.12)

Вибираючи співвідношення резисторів, можна регулювати співвідношення напруг. Рівноважний стан схеми встановлюється за рівності внутрішньої опорної напруги та напруги зворотного зв'язку  $V_{FB} = V_{REF}$ ). При цьому

$$
V_{OUT} = V_{REF} \frac{R1 + R2}{R1} \tag{8.13}
$$

Для вихідних значень опорів  $R1 = 83$  кОм,  $R2 = 250$  кОм та  $V_{REF} = 1,25$ В отримаємо

$$
V_{OUT} = 1.25 \frac{83 + 250}{83} = 5.015 \text{ B}
$$
 (8.14)

Таким чином, дільник налаштований на вихідну напругу схеми 5 В.

# **НАВЧАЛЬНІ ЗАВДАННЯ І МЕТОДИЧНІ ВКАЗІВКИ ДО ЇХ ВИКОНАННЯ**

**Завдання 1.** Запустіть програму LTSpice XVII. Вибрати команду меню File/New Schematic. В результаті відкриється вікно порожній схеми. Далі необхідно виконати таку послідовність дій.

1.1. Натисніть на панелі інструментів кнопку **Component**. В результаті відкриється вікно вибору компонентів **Select Component Symbol**, яке містить список елементів та бібліотек. Імена бібліотек вказані у квадратних дужках.

1.2. Двічі клацніть на бібліотеці **Power Products** (елементи схем живлення), щоб відкрити її. В результаті з'явиться список елементів.

1.3. Виберіть елемент **LT1109**, але не поспішайте робити на ньому подвійне клацання мишею. Клацніть на ньому лише один раз, щоб виділити. Якщо зробити подвійне клацання, то до курсора прив'яжеться контур вибраного елемента. Для щоб прибрати його, натисніть квавишу «Esc».

1.4, Натисніть кнопку вибору тестової макромоделі **Open this macromodel's test fixture**. В результаті відкриється вікно зі схемою імпульсного підвищуючого перетворювача напруги на мікросхемі LT1109 (рис. 8.6).

1.5. Щоб не зіпсувати тестовий приклад у бібліотеці пакету, слід створити робочу копію схеми у своїй папці. З цією копією ми й будемо проводити експерименти. Для створення копії схеми тестової макромоделі LT1109 виконайте такі дії.

1.5.1. Створіть робочу папку для експериментів (наприклад D:\Spice.Test).

1.5.2. Виберіть пункт меню File/Save as. За замовчанням відкриється папка бібліотеки макромоделей пакету.

1.5.3. Вкажіть шлях до робочої папки.

1.5.4. Збережіть схему у вибраній папці. Ім'я схеми 1109.asc можна не змінювати.

1.6. Для того, щоб щоразу заново не налаштовувати параметри графіків,

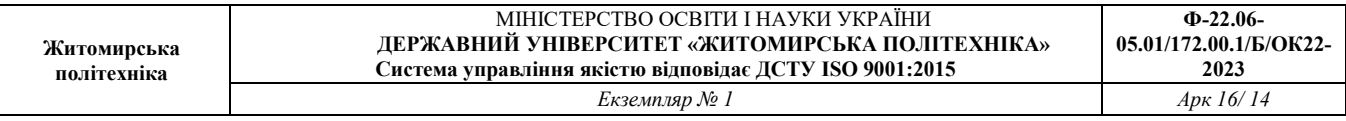

налаштуйте їх зовнішній вигляд відповідно до рис. 8.8 та збережіть файл налаштувань у робочій папці разом з моделлю.

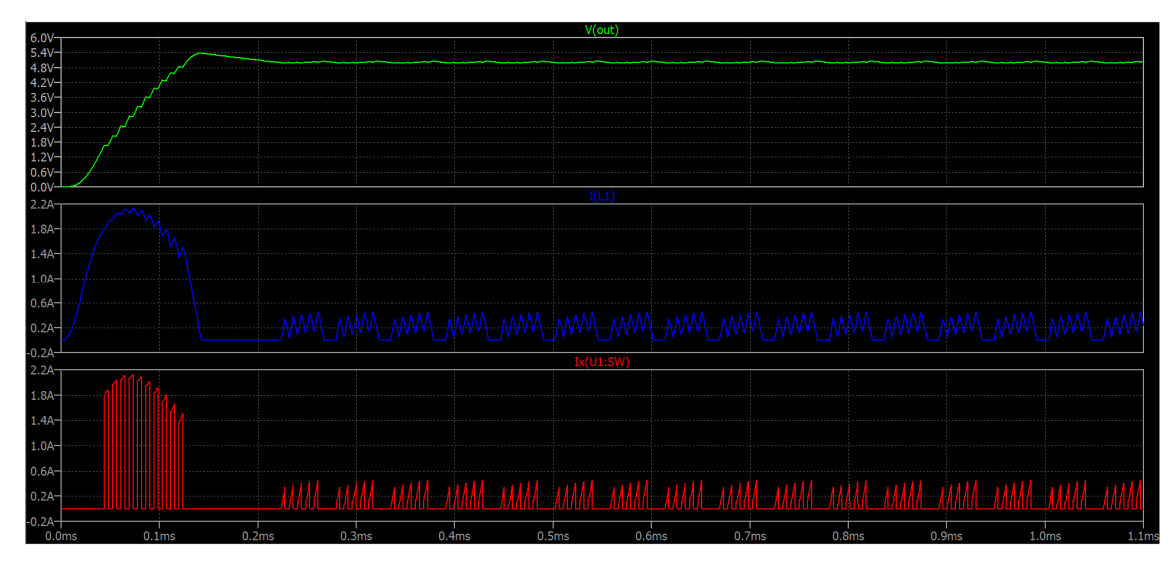

Рис. 8.8. Напруги та струми у схемі при вихідних значеннях параметрів:

 $Rload = 50$  Om;  $L1 = 33$  мкГн;  $C1 = 22$  мкФ;

 $R1 = 83 \text{ kOM}$  i  $R2 = 250 \text{ kOM}$ 

Для цього виконайте такі дії:

1.6.1. Запустіть процес моделювання (команда **Run**).

2. Пробниками напруги, струму та потужності отримайте графіки: про напругу  $V(out)$  на навантаженні; про струм індуктивності  $I(L1)$ ; струму вивода ключа SW мікросхеми LT1109:  $lx(U1:SW)$ . Зверніть увагу, як кодується цей струм. Тут  $U1$  — мітка мікросхеми, а  $SW$  — ім'я виводу.

1.6.2. Розтягніть графіки на три графічні вікна, як показано на рис. 8.8. Увімкніть координатну сітку та налаштуйте масштаби за вертикальною шкалою.

Для поділу окремих залежностей графіків з метою збільшення наочності можна вчинити так. Клацніть правою кнопкою миші на поле графіка і в контекстному меню виберіть команду **Add Plot Pane**. В результаті з`явиться порожнє поле графіка. Таким чином можна додати потрібну кількість полів. Після цього будь-який графік можна розмістити в порожньому полі, перетягнувши його заголовок мишею в область нового заголовка.

Для покращення виду графіків можна включити координатну сітку і вручну встановити діапазони і крок по вертикальних осях. Для цього слід клацнути правою кнопкою миші в полі даного графіка та вибрати в контекстному меню пункт **View/Grid** (Сітка), а потім команду **Manual Limits** (Діапазон вручну).

У вікні **Vertical Axis** (Вертикальна вісь) слід задати:

**Тор** – верхня межа;

**Tic** – крок шкали;

**Bottom** – нижня межа.

Збережіть файл налаштувань графіка 1109.plt у робочій папці (у нашому прикладі – D:\Spice.Test).

Завдання 2. Дослідити вплив резисторів R1, R2 дільника зворотного зв'язку на вихідну напругу перетворювача при зміні опору резистора у більший та менший бік. Для цього виконайте наведені нижче дії.

2.1. Клацніть правою кнопкою миші на резисторі R1. У вікні властивостей, що з'явилося елемента **Resistor Properties** поміняйте значення параметра **Resistance** (Опір) опір) на значення, яке на 10% більше вихідного (1 = 83 К + 83 К ∙ 0,1 ≈ 91К). Запустіть симуляцію за допомогою **Run**. Виміряйте за графіком напругу  $V(out)$  на ділянці, де напруга стабілізувалося.

2.3. Вкажіть для опору R1 значення, яке на 10% менше вихідного (1 = 83 К − 83 К ∙ 0,1 ≈ 75К). Запустіть симуляцію за допомогою **Run**. Виміряйте за графіком напругу  $V(out)$  на ділянці, де напруга стабілізувалося.

**Завдання 3.** Дослідити вплив опору навантаження Rload на вихідну напругу перетворювача при зміні опору резистора у більший та менший бік.

Завдання 4. Дослідити вплив індуктивності дроселя L1 на вихідну напругу перетворювача при зміні номіналу у більший та менший бік.

**Завдання 5.** Дослідити вплив конденсатора фільтра С1 на вихідну напругу перетворювача при зміні номіналу у більший та менший бік.

## **ЗМІСТ ЗВІТУ**

1. Назва роботи та мета її виконання

2. Принципова схема лабораторної установки.

3. Таблиці із результатами вимірювань та розрахунків.

4. Осцилограми знятих залежностей.

5. Коротка характеристика результатів роботи і висновки.

## **КОНТРОЛЬНІ ПИТАННЯ**

1. Який коефіцієнт корисної дії мають імпульсні стабілізатори напруги.

2. У якому в режимі працює регулюючий елемент в імпульсному стабілізаторі напруги.

3. Поясніть принцип регулювання напруги на навантаженні в імпульсному стабілізаторі напруги.

4. Поясніть роботу імпульсного послідовного стабілізатора (стабілізатора понижуючого типу).

5. Що і як впливає на пульсації напруги на навантаженні у імпульсному послідовному стабілізаторі.

6. Поясніть роботу імпульсного інвертуючого стабілізатора.

7. Поясніть роботу імпульсного паралельного стабілізатора.